# **ELECTIONS DEPARTEMENTALES 2021 – 2ème tour**

# **SITES DE LIVRAISON**

# **BULLETINS DE VOTE MAIRIES, BULLETINS DE VOTE ELECTEURS & CIRCULAIRES**

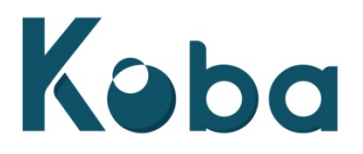

## **Responsables de Comptes :**

 **Marion Leboucher - mleboucher@koba.com - 05.56.07.90.36 Martine Serfaty - mserfaty@koba.com - 05.56.07.90.45**

**BULLETINS DE VOTE ELECTEURS & CIRCULAIRES**

Site de production : **Cellule Logistique de Mise sous Pli Manuelle ou Mise sous Pli Automatique**

Adresse de livraison : **L'adresse de livraison est disponible, après avoir saisi les informations relatives au Canton concerné, sur notre site https://imprimeur.koba.com/**

#### Horaires et Modalités de réception :

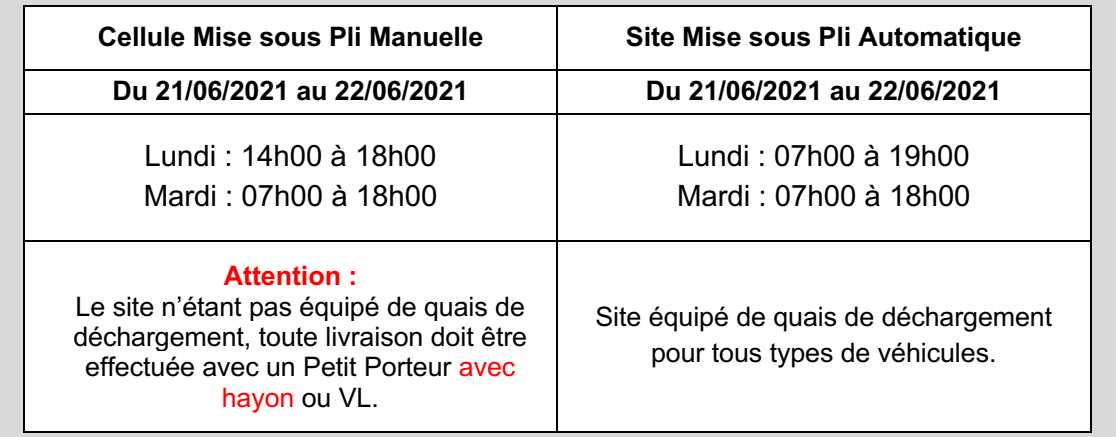

# **BULLETINS DE VOTE MAIRIES**

Site de production : **CANEJAN**

Adresse de livraison : **BAT B1 - 5 Avenue de Guitayne, 33610 CANEJAN**

Horaires et Modalités de réception :

**Du 21/06/2021 au 22/06/2021**

Lundi : 07h00 à 19h00 Mardi : 07h00 à 18h00 **Sens Bordeaux -> Bayonne :**  Prendre Sortie 25 CESTAS

**Sens Bayonne -> Bordeaux :**  Prendre Sortie 25 CESTAS - Z.A. du Courneau

Site équipé de quais de déchargement pour tous types de véhicules.

# **CRITERES DE CONDITIONNEMENT BULLETINS DE VOTE MAIRIES, BULLETINS DE VOTE ELECTEURS & CIRCULAIRES**

# **Les étiquettes carton et palette doivent OBLIGATOIREMENT être téléchargées sur notre site : https://imprimeur.koba.com/**

## *(Cf. NOTICE IMPRESSION ETIQUETTES CARTON & PALETTE ci-dessous)*

**Tous les imprimés doivent être accompagnés OBLIGATOIREMENT d'un bon de livraison.**

- **ELEMENTS DU BON DE LIVRAISON :** (imprimés depuis la plateforme Koba)
- $\checkmark$  Nom du département, préfecture & candidat
- $\checkmark$  Nombre de palettes
- $\checkmark$  Quantité
- $\checkmark$  Type de documents :
	- → Circulaires **Electeurs**
		- → Bulletins de vote **Electeurs**
		- → Bulletins de vote **Colisage Mairie**

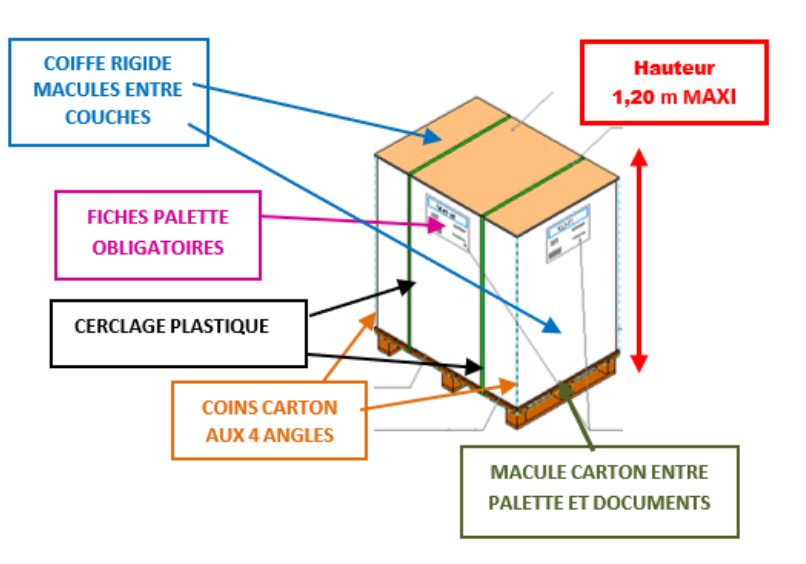

## • **CRITERES DE CONDITIONNEMENT :**

## **Les palettes ne respectant pas ces critères pourront être refusées**

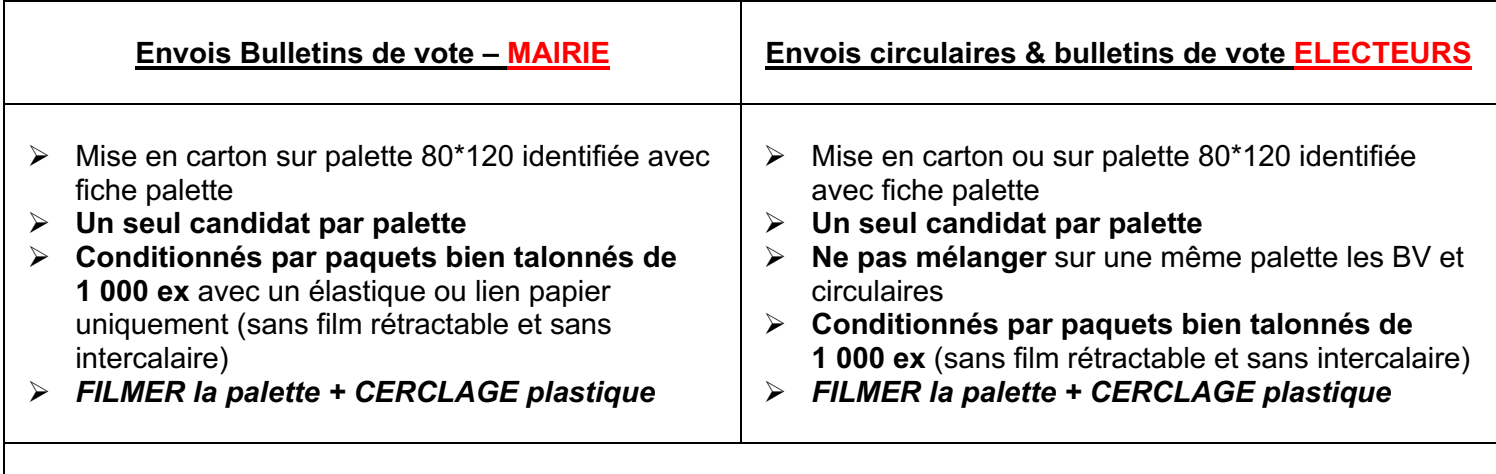

#### Le filmage de la palette devra assurer le maintien des documents lors du transport (4 coins carton à filmer avec la palette)

## Ajouter la mention, **« NE PAS GERBER »** (sur au moins 2 faces de la palette)

## **Rappel :**

Les étiquettes carton et palette doivent OBLIGATOIREMENT être téléchargées sur notre site https://imprimeur.koba.com/

# **PLATEFORME IMPRIMEUR NOTICE IMPRESSION ETIQUETTES CARTON & PALETTE**

Afin de fiabiliser les livraisons, nous mettons à votre disposition sur notre site Koba Civique un outil pour l'impression des étiquettes palettes et/ou cartons. Cela permet notamment de **contrôler les livraisons par l'identification directe des documents et de limiter ainsi tout risque d'erreurs**.

L'outil développé est simple d'utilisation et intuitif :

Se rendre sur le lien suivant : **https://imprimeur.koba.com/**

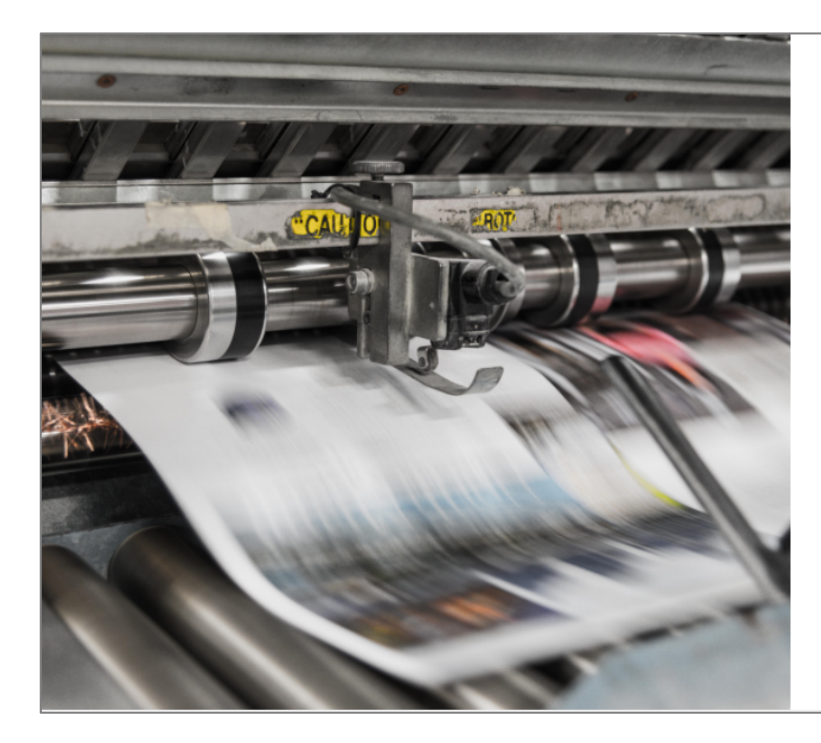

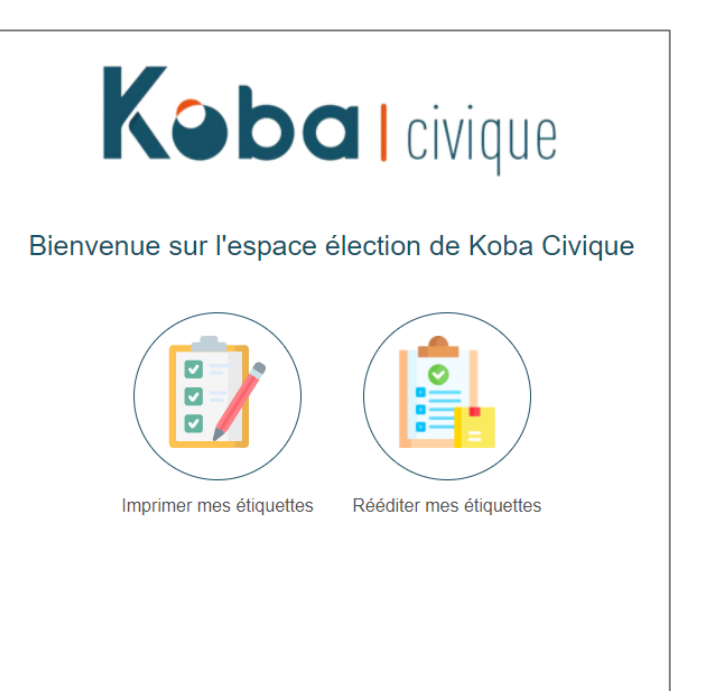

Depuis l'écran d'accueil, cliquez sur l'icône **« Imprimer mes étiquettes »**.

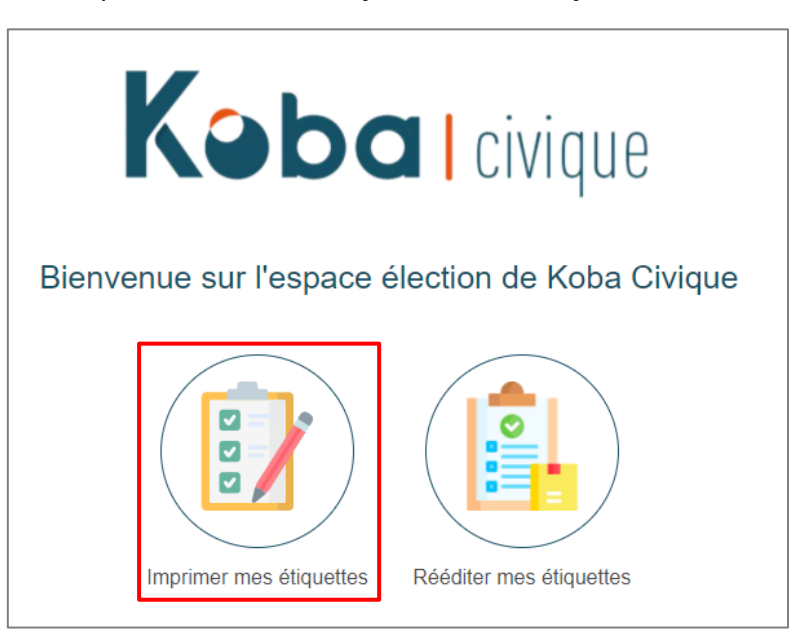

ETAPE 1 : Consultez et téléchargez les critères de conditionnement (pour rappel) et renseignez vos  $\ddot{\phantom{a}}$ informations imprimeur.

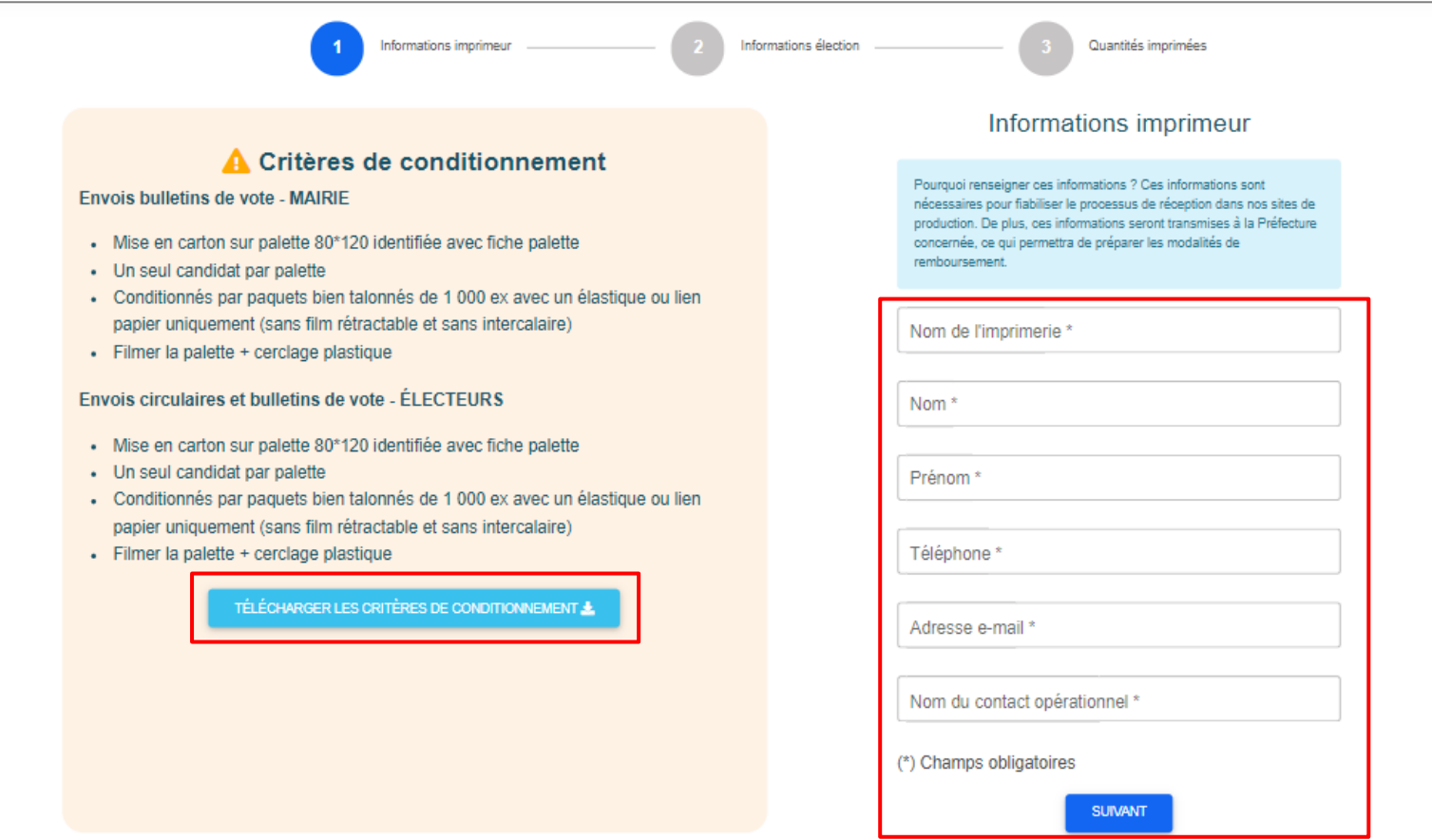

ETAPE 2 : Sélectionnez les informations de l'élection et du candidat concernés.

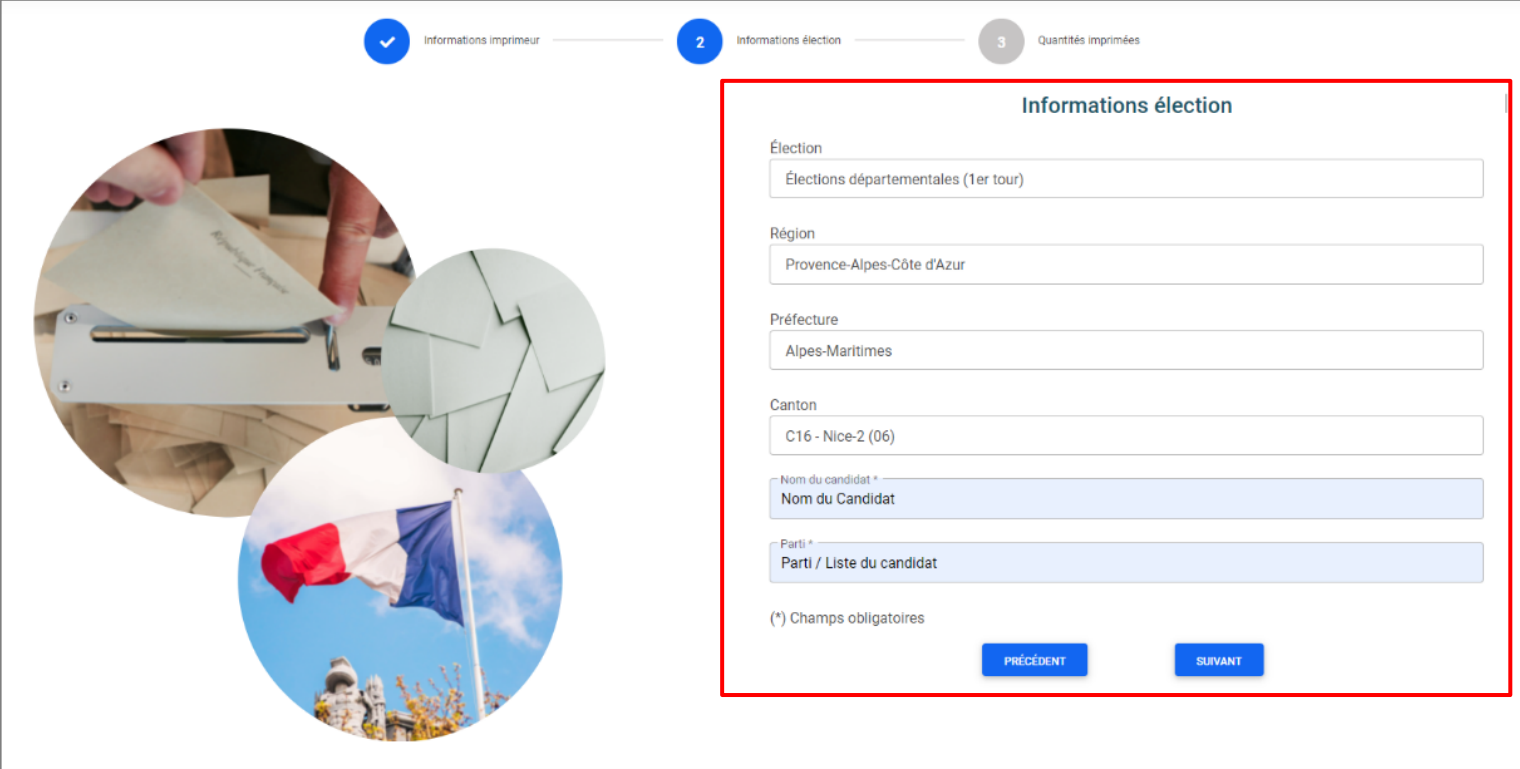

 $\bullet$ 

**ETAPE 3** : Renseignez les quantités imprimées ainsi que les contenants utilisés.

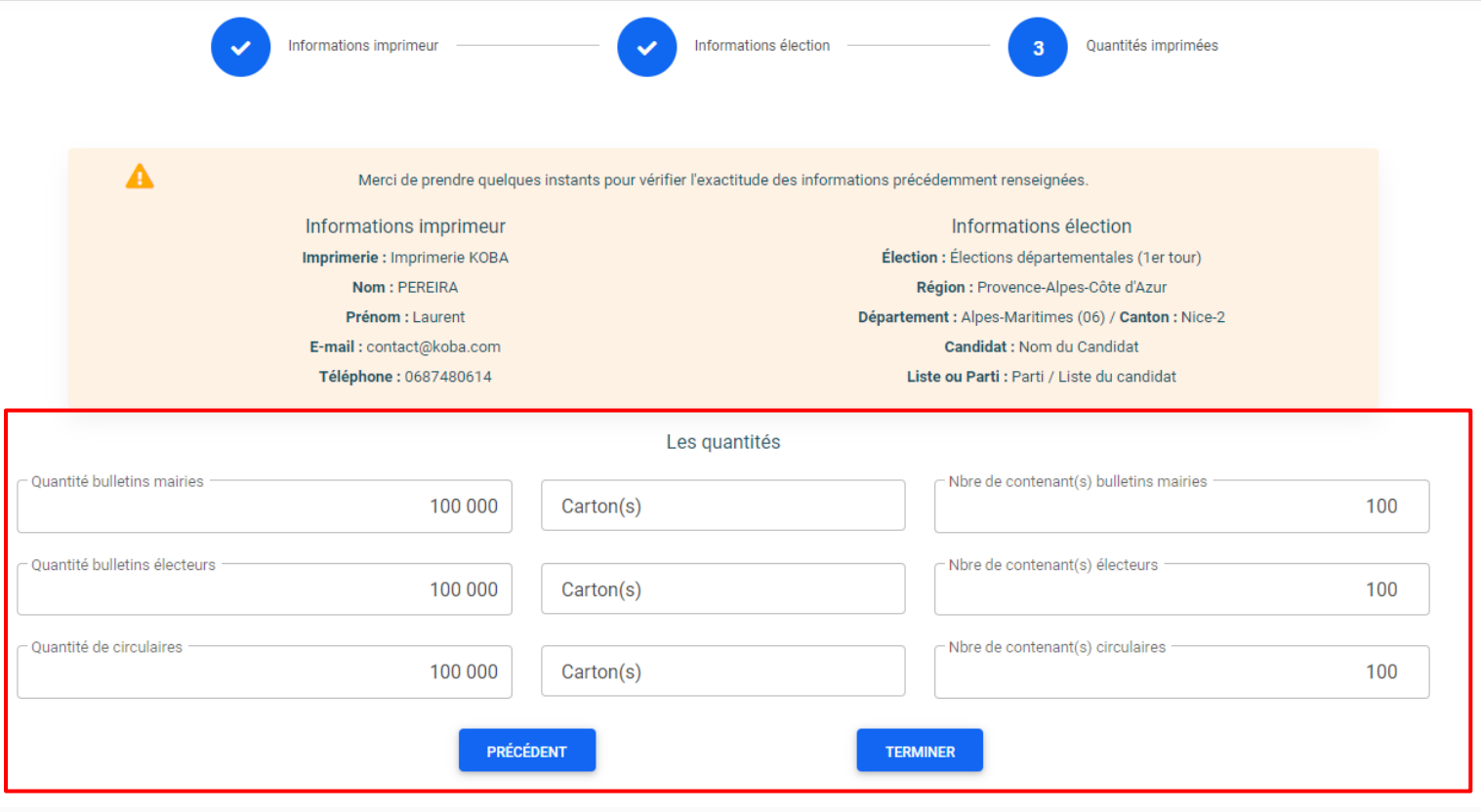

## **ETAPE 4** :

- o Imprimez vos étiquettes (un fichier PDF sera proposé au téléchargement).
- o Récupérez la/les adresse(s) de livraison(s) (également disponible sur l'étiquette à imprimer).
- $\overline{\phantom{a}}$  o Conservez votre numéro de dossier si vous souhaitez réimprimer ces étiquettes ultérieurement.
- o Pour renouveler l'opération pour un autre candidat ou une autre élection, sans avoir à ressaisir vos informations imprimeur, cliquez sur le bouton « **Créer une nouvelle étiquette** ».

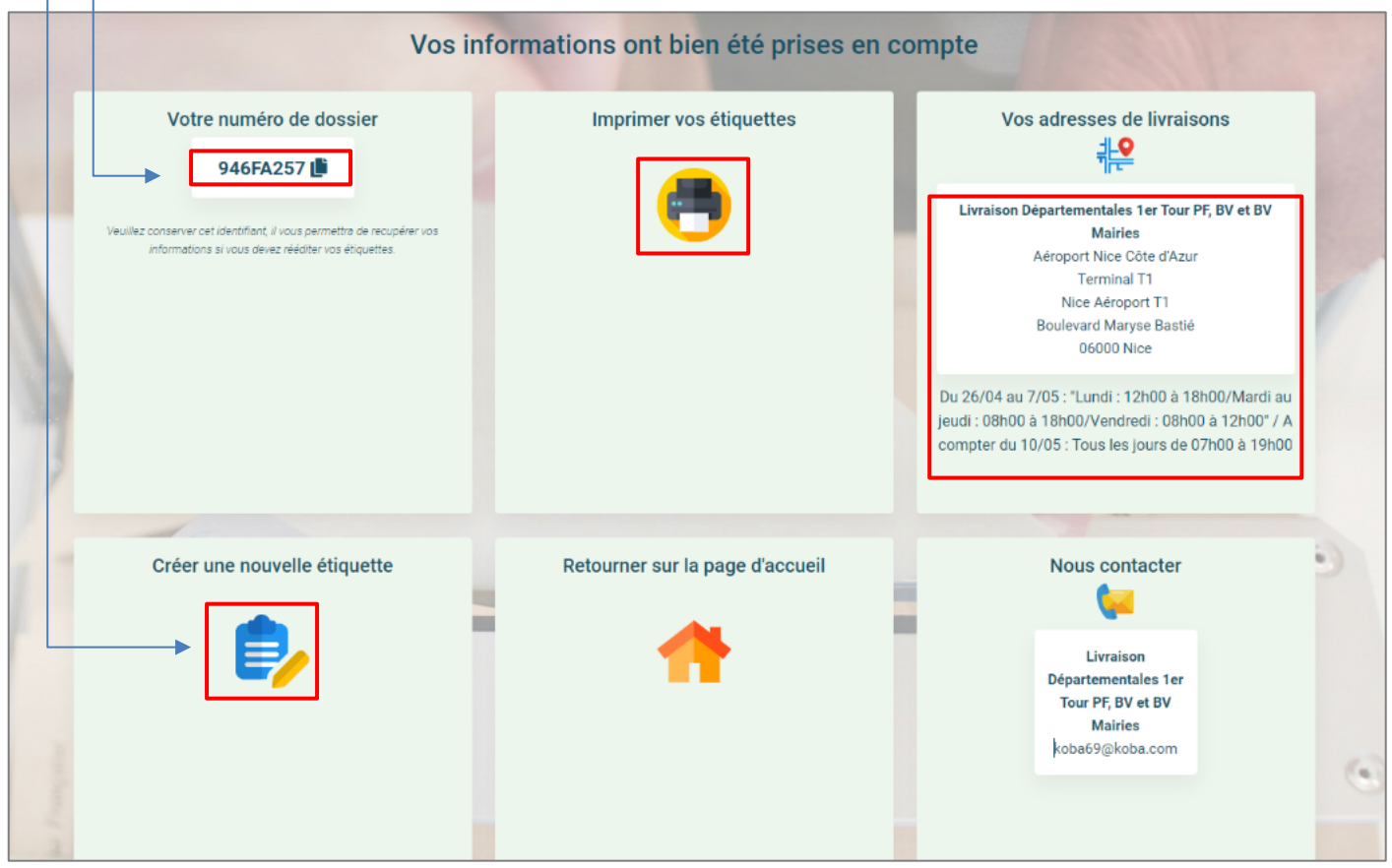

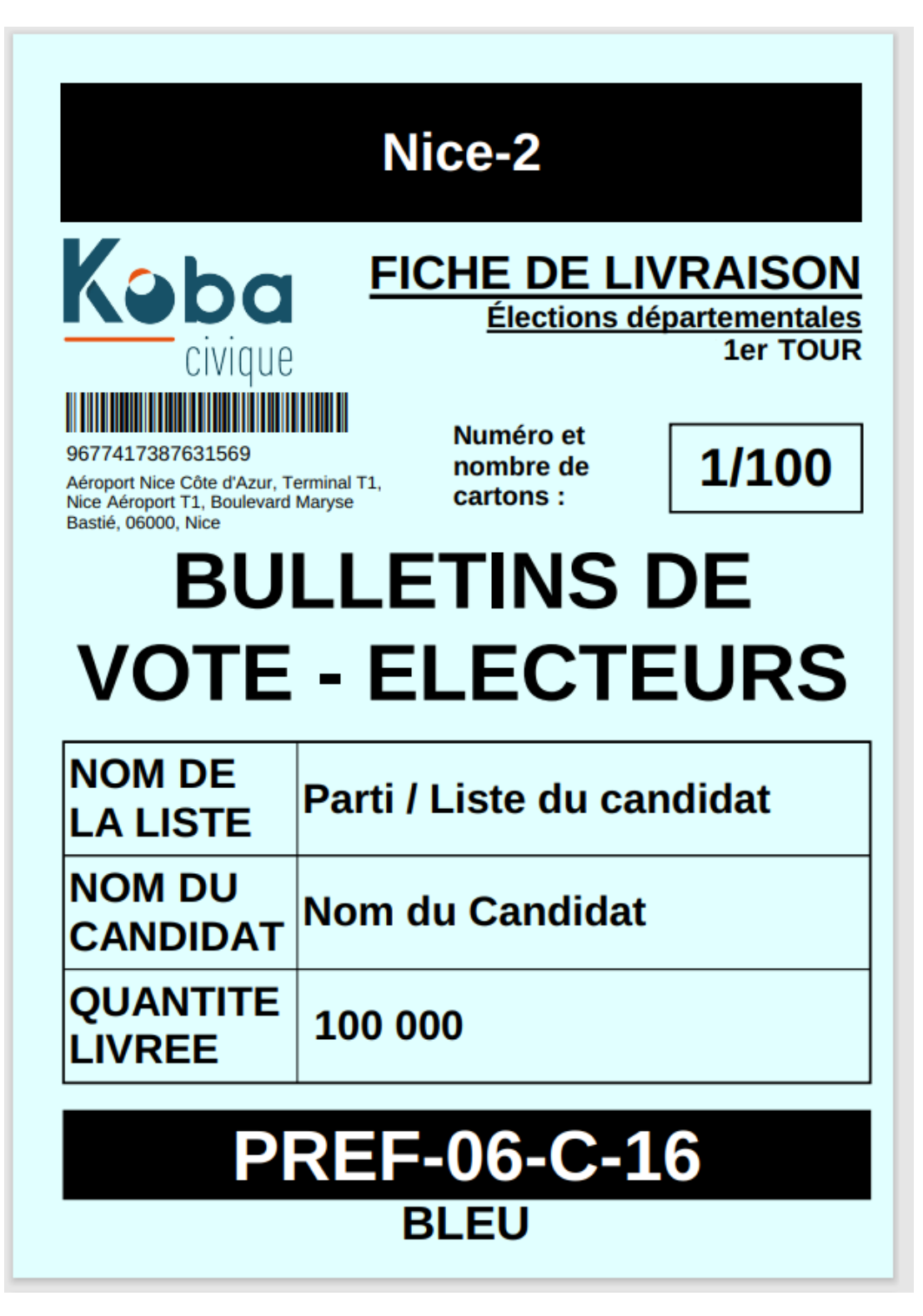

**OPTION COMPLÉMENTAIRE** : Depuis l'écran d'accueil, vous pourrez retrouver les étiquettes déjà générées en cliquant sur l'icône « Rééditer mes étiquettes ».

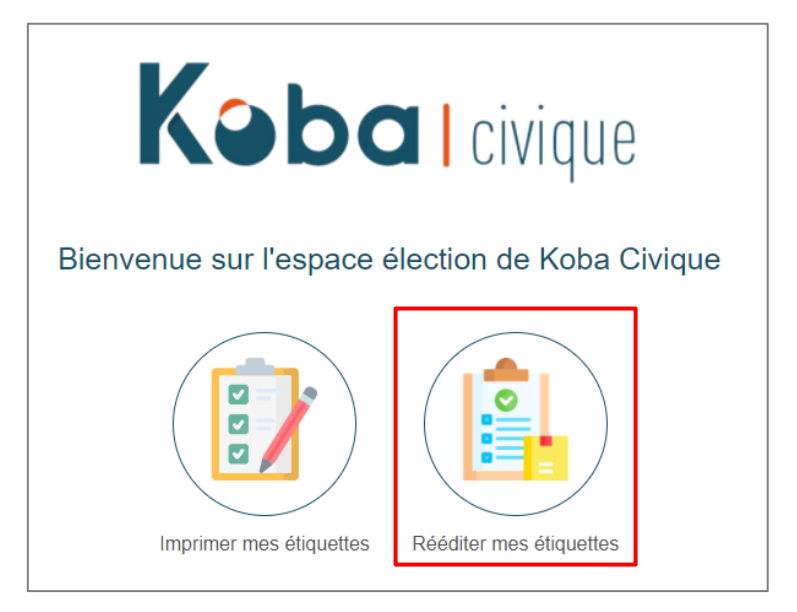

Renseignez votre numéro de dossier pour une réimpression.  $\cdot$ 

 $\ddot{\phantom{0}}$ 

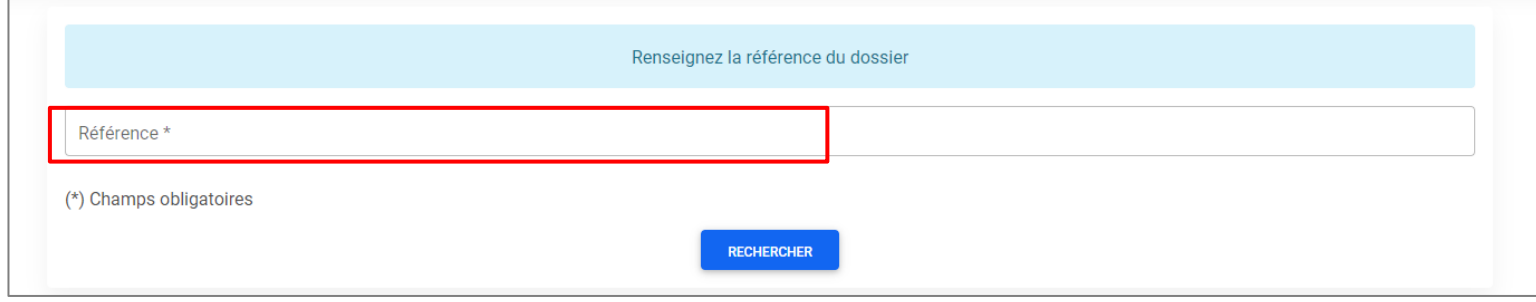